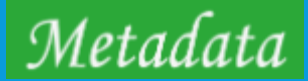

# AI冗長出力オーガナイザ

利用マニュアル 2023.7.24

メタデータ株式会社

<https://metadata.co.jp/> 東京都文京区本郷3丁目38-10-2F

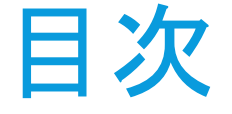

### 1. AI冗長出力オーガナイザでできること

- 2. AI冗長出力オーガナイザ操作手順
	- 1. データセット一覧
	- 2. 新規データ取り込み
	- 3. データー覧
	- 4. データ追加
	- 5. 類似・関連ランキング
- 3. AI冗長出力オーガナイザ アイデア整理術

## AI冗長出力オーガナイザでできること

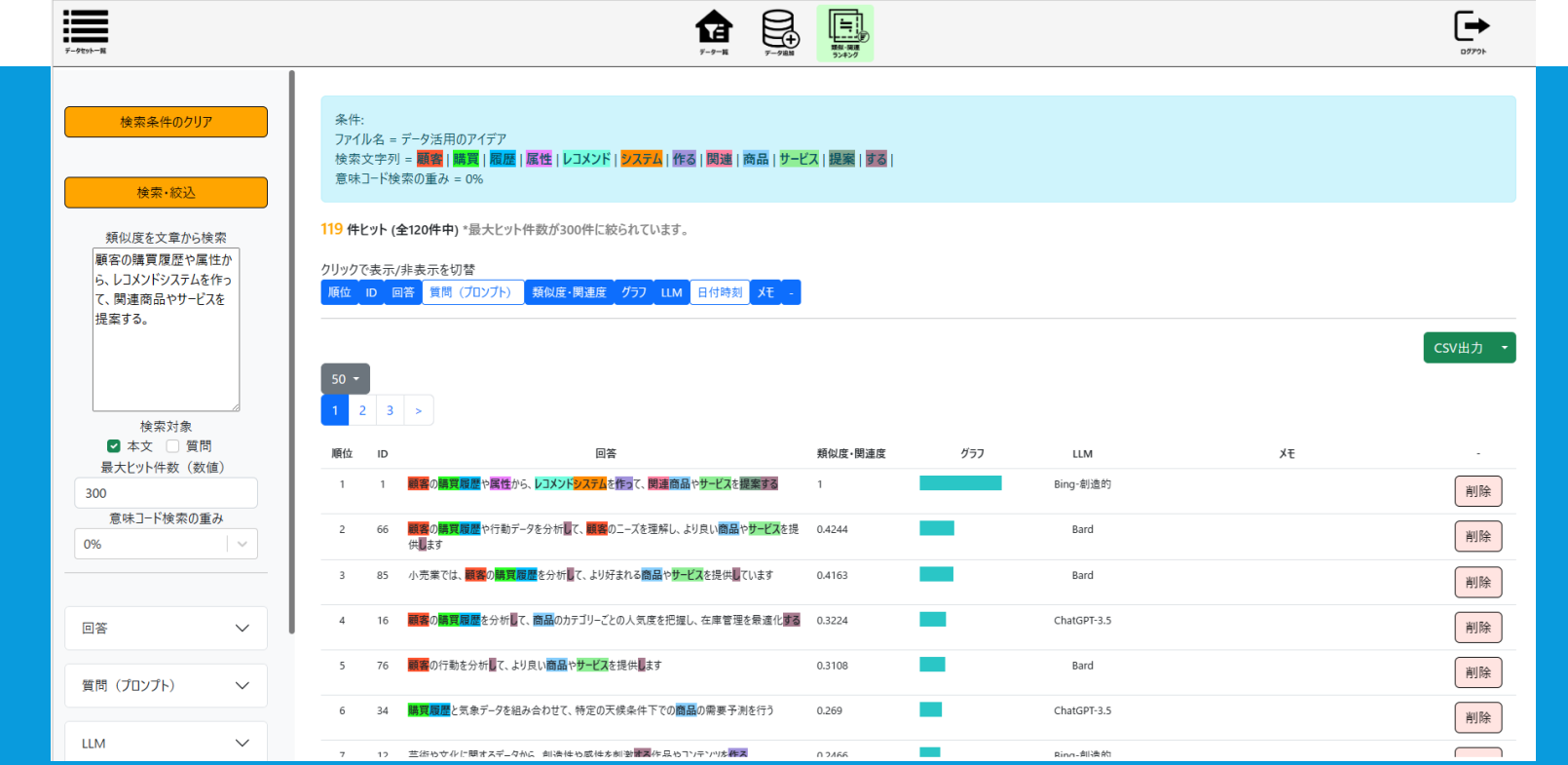

- **AI冗長出力オーガナイザは、ChatGPTのみならず、文章生成AIの出力 を効率的に整理、最終候補をより効果的に選定することができます。**
- ブレインストーミングの効率化や、アイデアの精度向上に役立ちます。

### AI冗長出力オーガナイザ操作手順(1/5) データセット一覧

#### データセット一覧画面から 新規データアップロードをクリックします。

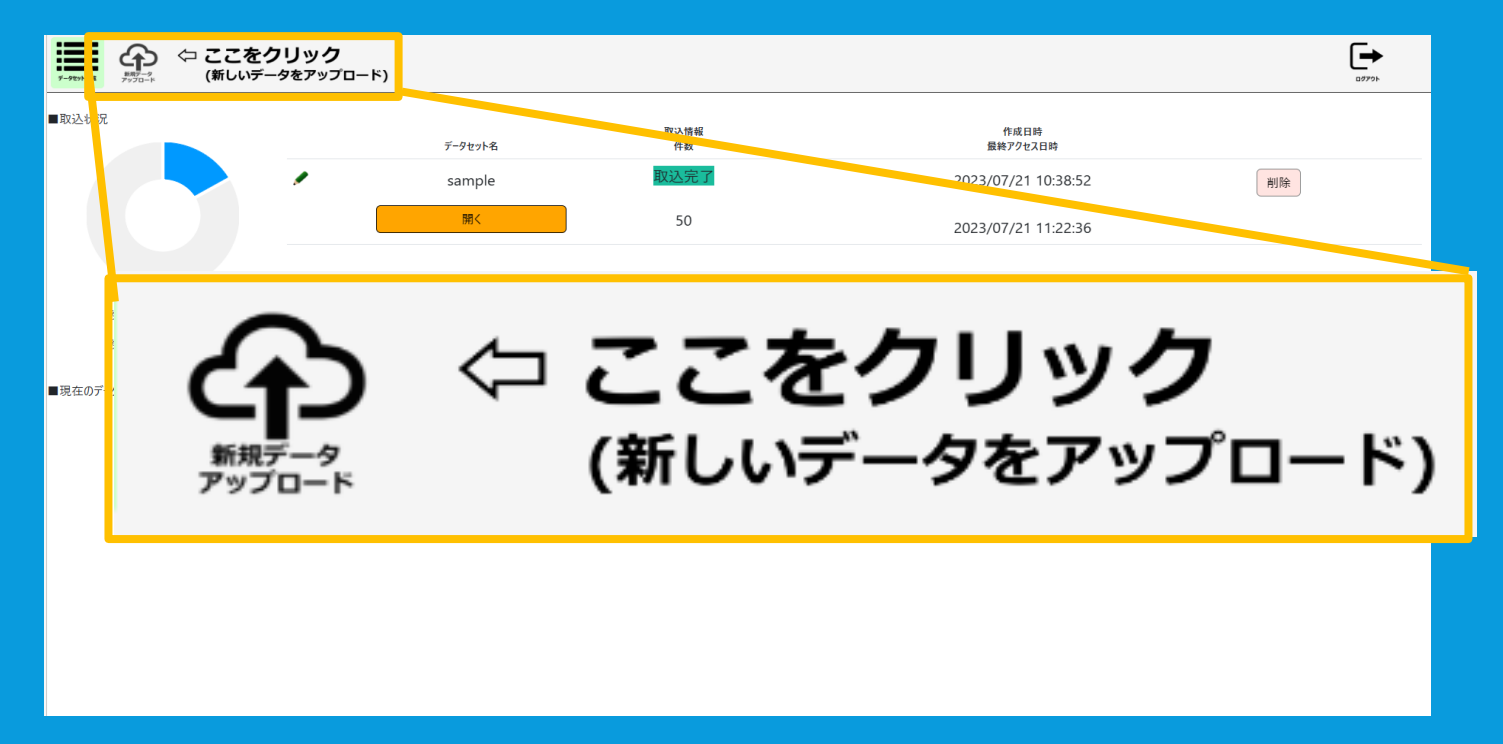

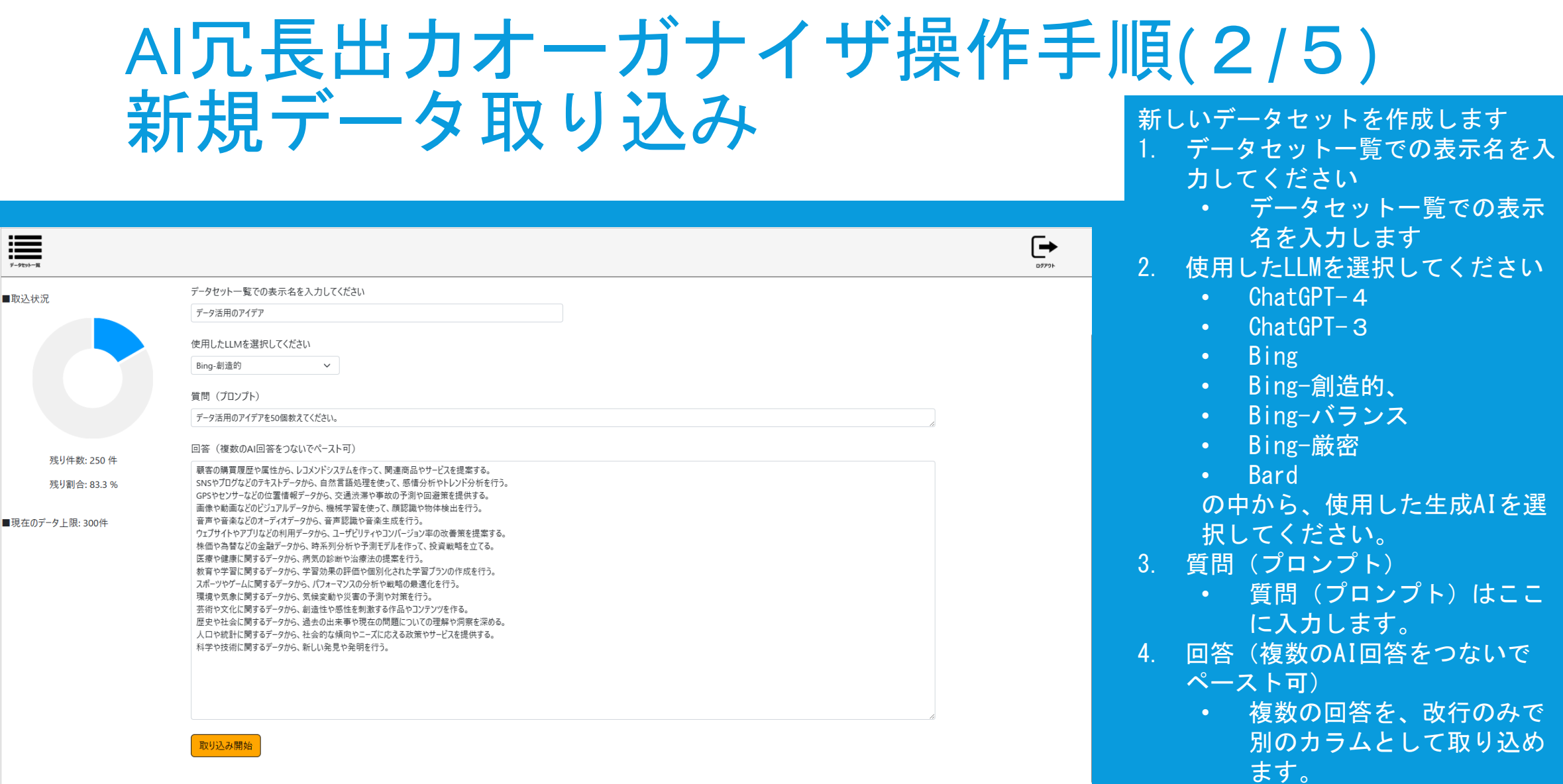

- 5. 取り込み開始
	- 入力が完了したら、取り込 み開始です!

### AI冗長出力オーガナイザ操作手順(3/5) データ一覧

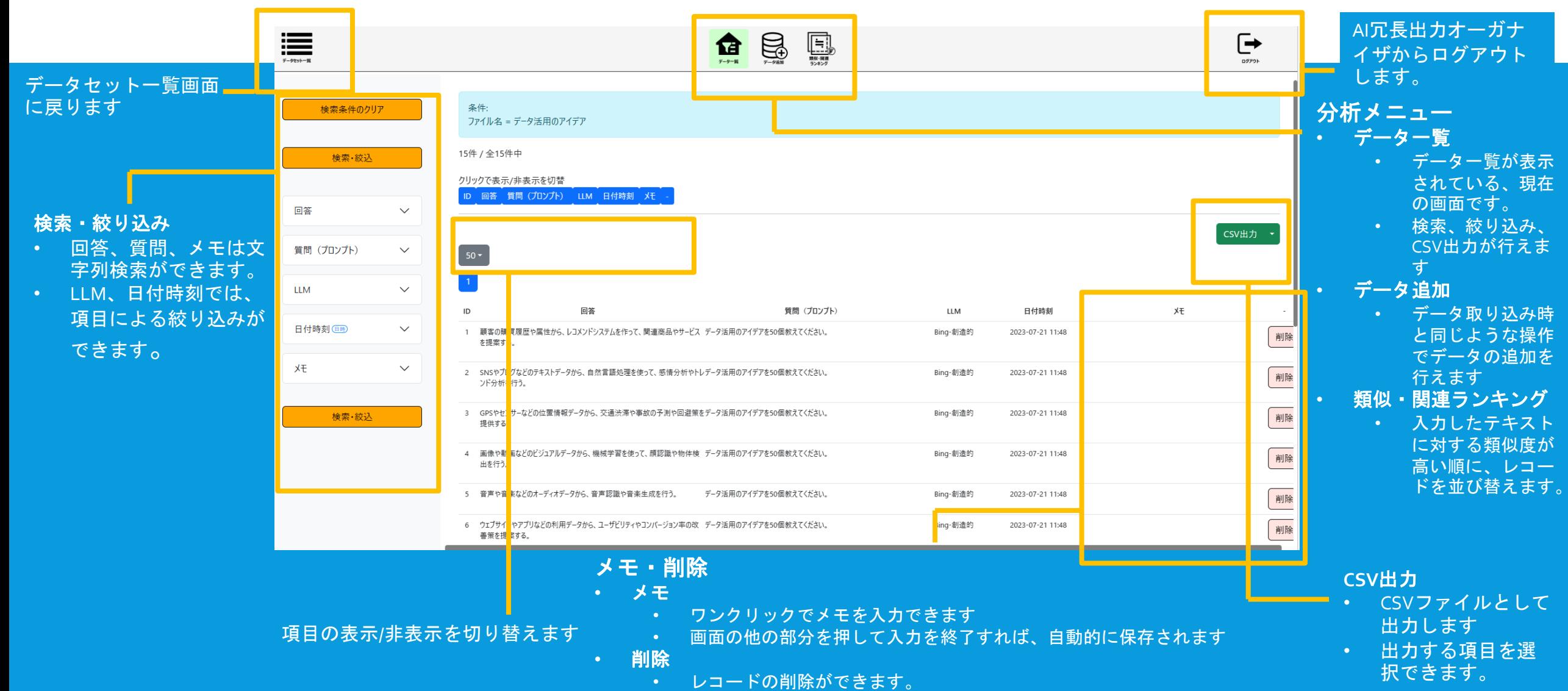

### AI冗長出力オーガナイザ操作手順(4/5) データ追加

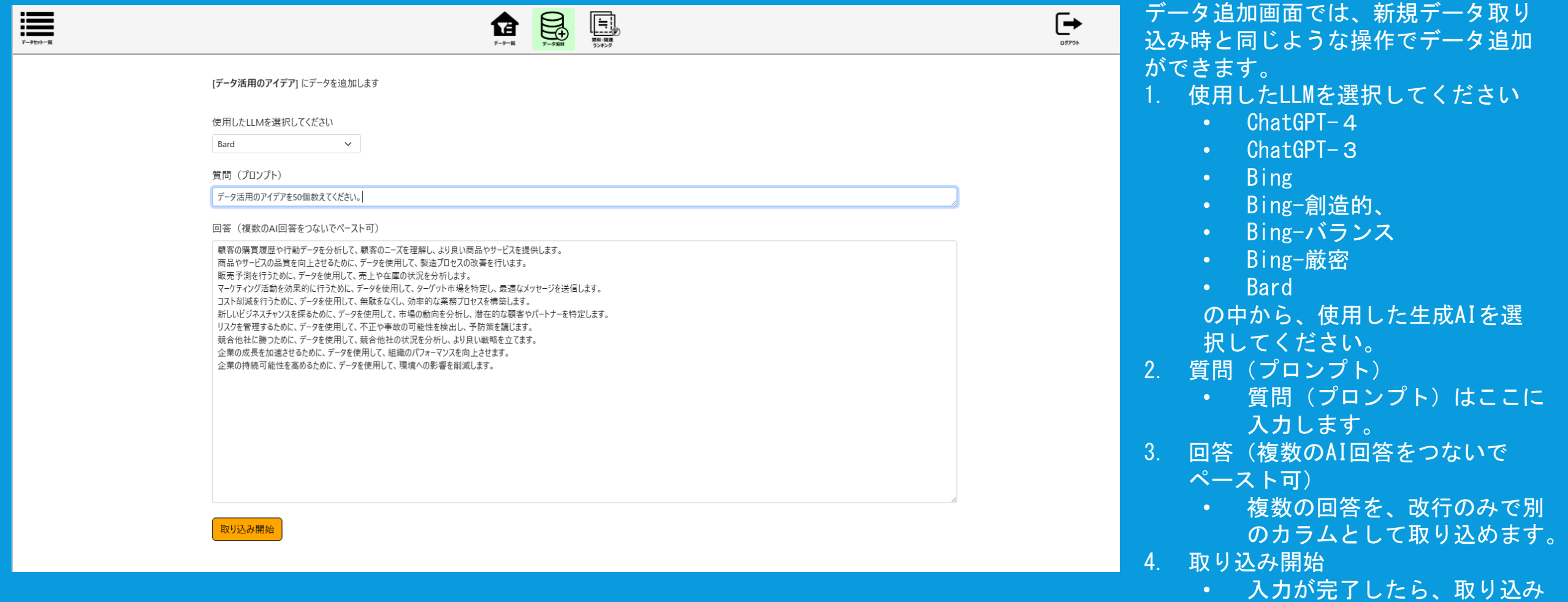

開始です!

### AI冗長出力オーガナイザ操作手順(5/5) 類似・関連ランキング

#### ①検索したい文章をコピーします。 | ション | ②コピーした文章をペースト

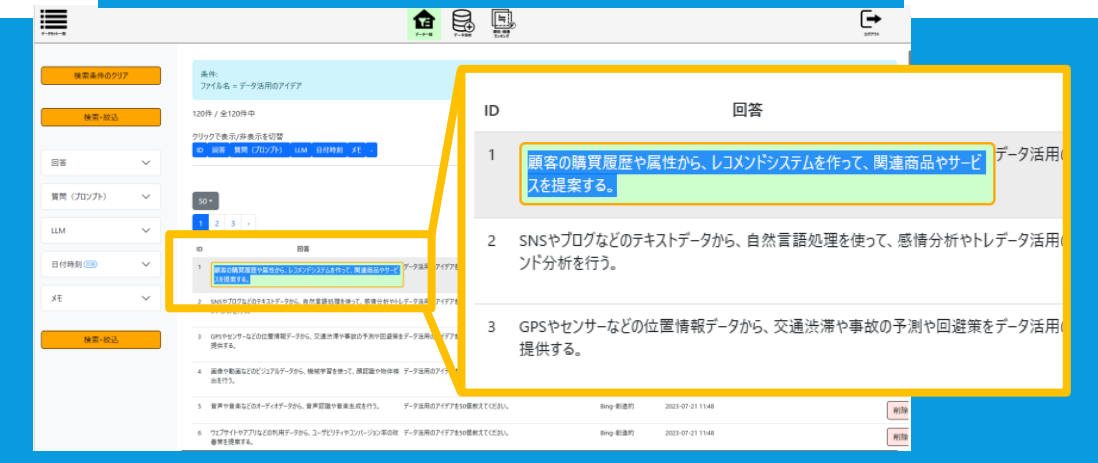

#### ③類似度が高い順に表示されます。

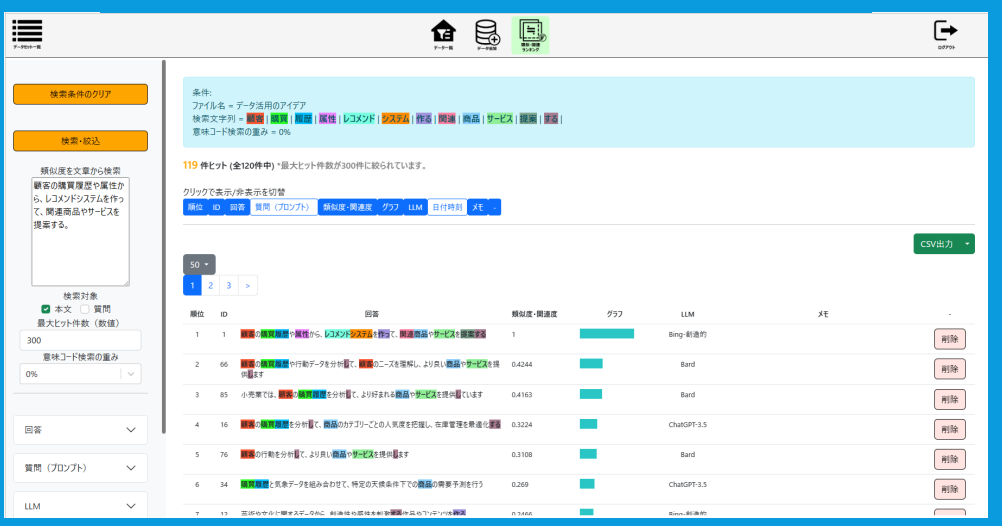

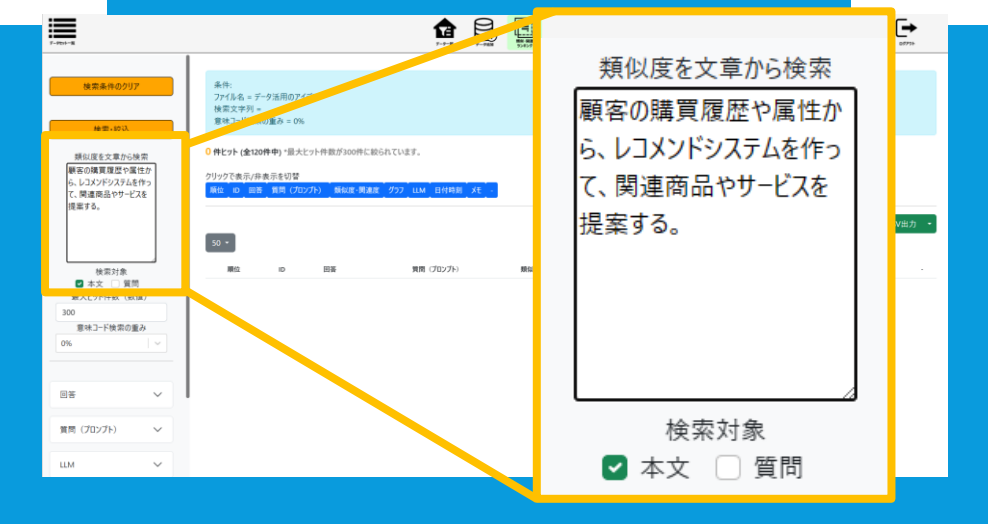

メモ機能を利用して文章を統合したり、 重複している文章を削除したりして、 生成AIの出力を整理できます!

### AI冗長出力オーガナイザ アイデア整理術

#### 質問

#### 6/19 出版社の編集者が、ChatGPTでどう仕事が変化するかを50項目ほど教えて。

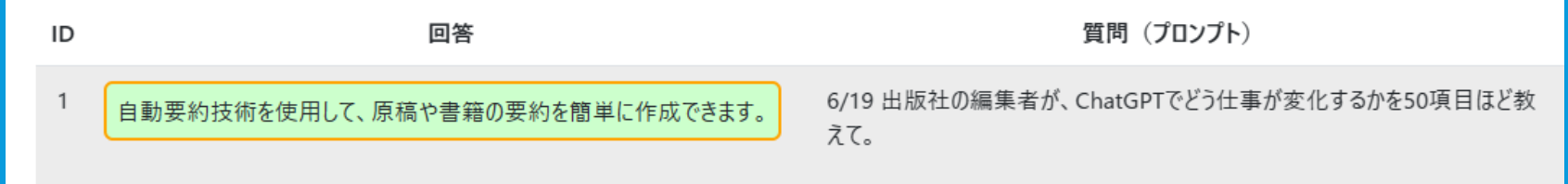

#### 似た回答を探して整理

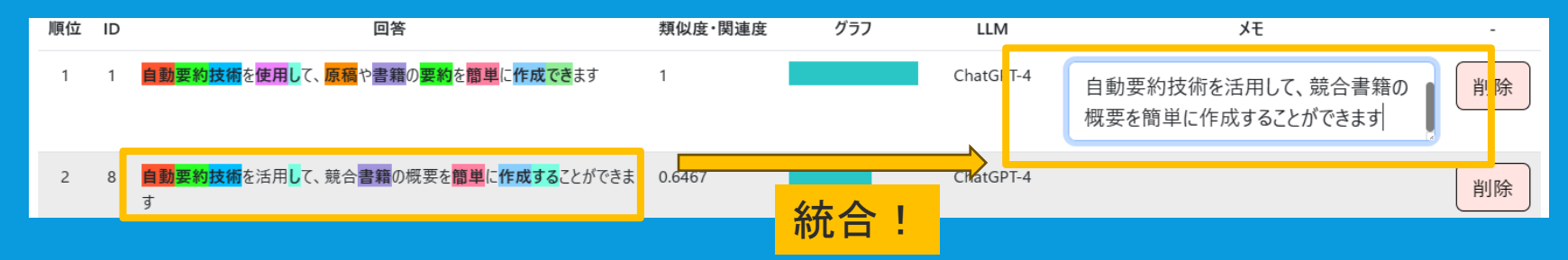

#### 統合した後は削除してしまえば、整理完了です!

**AI**冗長出力オーガナイザが、 ブレインストーミングの効率化や、アイデアの精度向上をサポートします!